Основы кибернетики и робототехники Лекция 5

## **Serial. Общаемся с компьютером**

программы и вывести ее на дисплей. Программы и вывести ее на дисплей и вывести с программы и вывести с програм

Набор функций **Serial — это стандартный набор функций, который используется для передачи данных через последовательный порт Arduino. Последовательный порт работает с двумя цифровыми пинами Ардуино 0-ой (RX) и 1 ый (TX).** В большинстве плат ардуино доступен 1 интерфейс Serial.

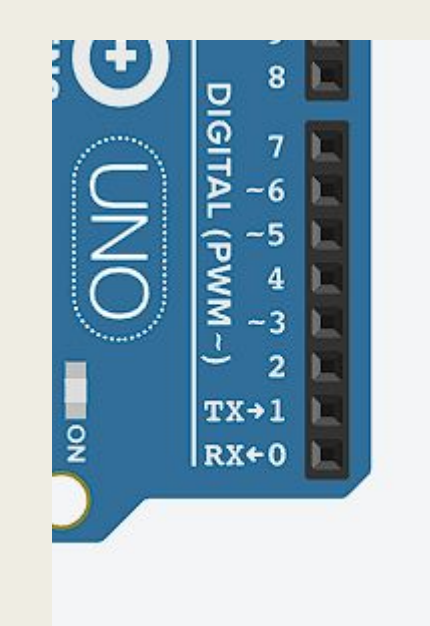

Среда Arduino IDE не содержит отладчика, что создает определенные проблемы в поиске ошибок кода программы. Без ошибок программы сразу не пишутся. Формальные ошибки выявляются при компиляции, а с алгоритмическими и вычислительными ошибками намного сложнее. Основная функция отладки это увидеть состояние программы, узнать значение переменных. Это можно сделать, передав нужную информацию на компьютер через последовательный интерфейс. Физическое подключение платы Ардуино к компьютеру через USB кабель существует всегда. Среда Arduino IDE имеет монитор последовательного порта, позволяющий получать и посылать данные обмена с платой. Можно передать на компьютер любую информацию о состоянии

# **Последовательный интерфейс UART.**

**UART в переводе это универсальный асинхронный приемопередатчик. Данные UART передаются последовательным кодом в следующем формате.**

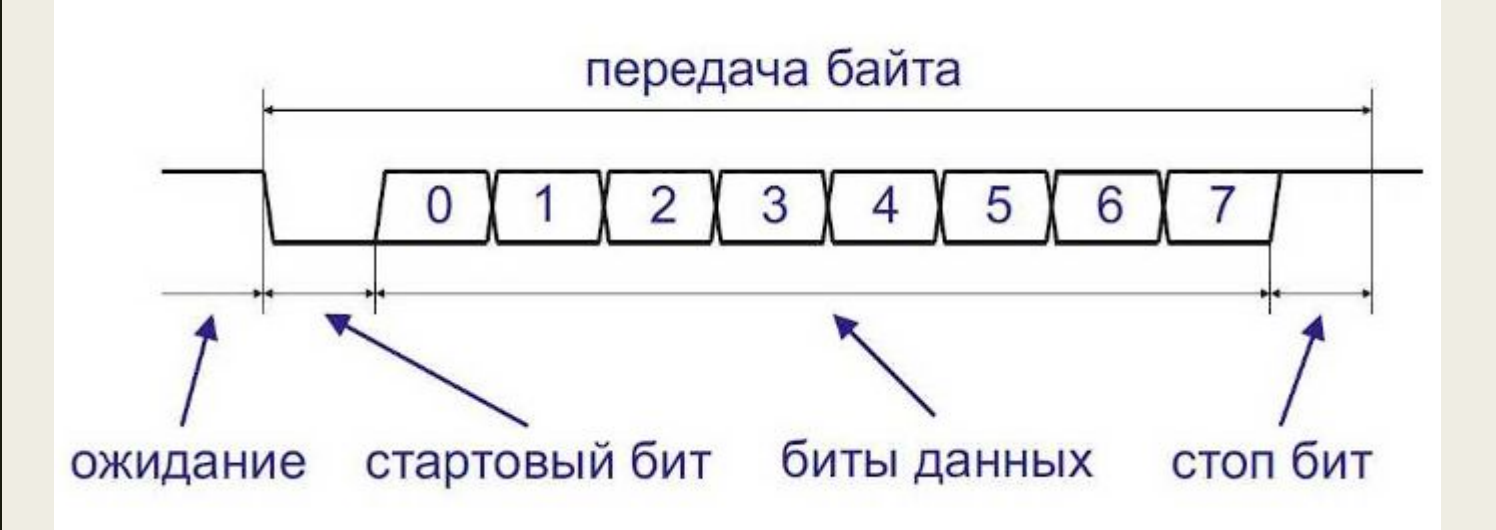

**Каждый бит передается за равные промежутки времени. Время передачи одного бита определяется скоростью передачи.**

Часто используются следующие стандартные скорости передачи интерфейса UART.

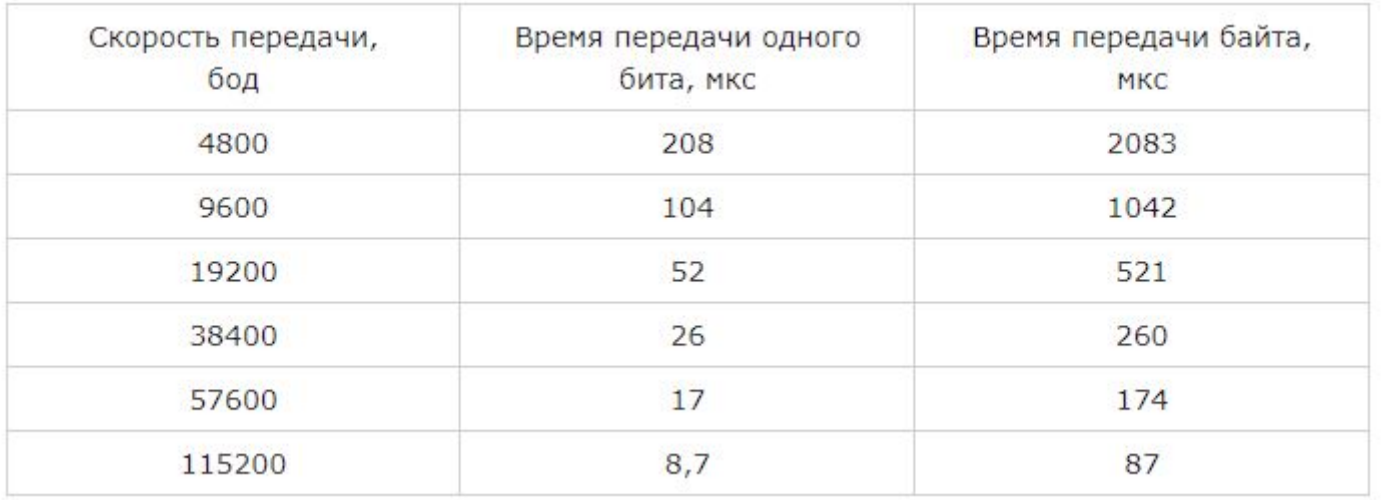

**Бод (англ. baud) в связи и электронике — единица измерения символьной скорости.**

Обмен информацией через UART происходит в двойном режиме, т.е. передача данных может происходить одновременно с приемом. **Для этого в интерфейсе UART есть два сигнала:**

**TX – выход для передачи данных; RX – вход для приема данных.**

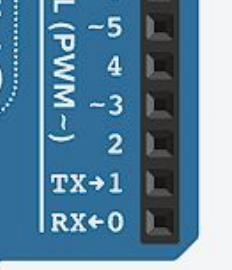

При соединении двух UART устройств выход TX одного устройства соединяется со входом RX другого. А сигнал TX второго UART подключается к входу RX первого.

## **Библиотека Serial для работы с UART**

## **Ардуино.**

Для работы с аппаратными UART контроллерами в Ардуино существует встроенный класс Serial. Он предназначен для управления обменом данными через UART. Перед тем, как перейти к функциям класса Serial, необходимо понять разницу в формате данных обмена.

**Через последовательный интерфейс данные всегда передаются в двоичном коде.** Вопрос как эти данные интерпретировать, как воспринимать. Например, передан двоичный код "01000001" (десятичный 65). Как его отобразить на экране? Может быть передано число 65 и на экране надо вывести "65". А может это код буквы "A", тогда на экране надо написать "A". Просто необходимо знать в каком формате передаются данные.

### **В классе Serial данные могут передаваться в двух форматах:**

- **• как бинарный код;**
- **• как ASCII символы.**

## **ASCII**

### **кодировка**

ASCII — это таблица кодировки символов, в которой каждой букве, числу или знаку соответствует определенное число. В стандартной таблице ASCII 128 символов, пронумерованных от 0 до 127. В них входят латинские буквы, цифры, знаки препинания и управляющие символы.

## **ASCII Table**

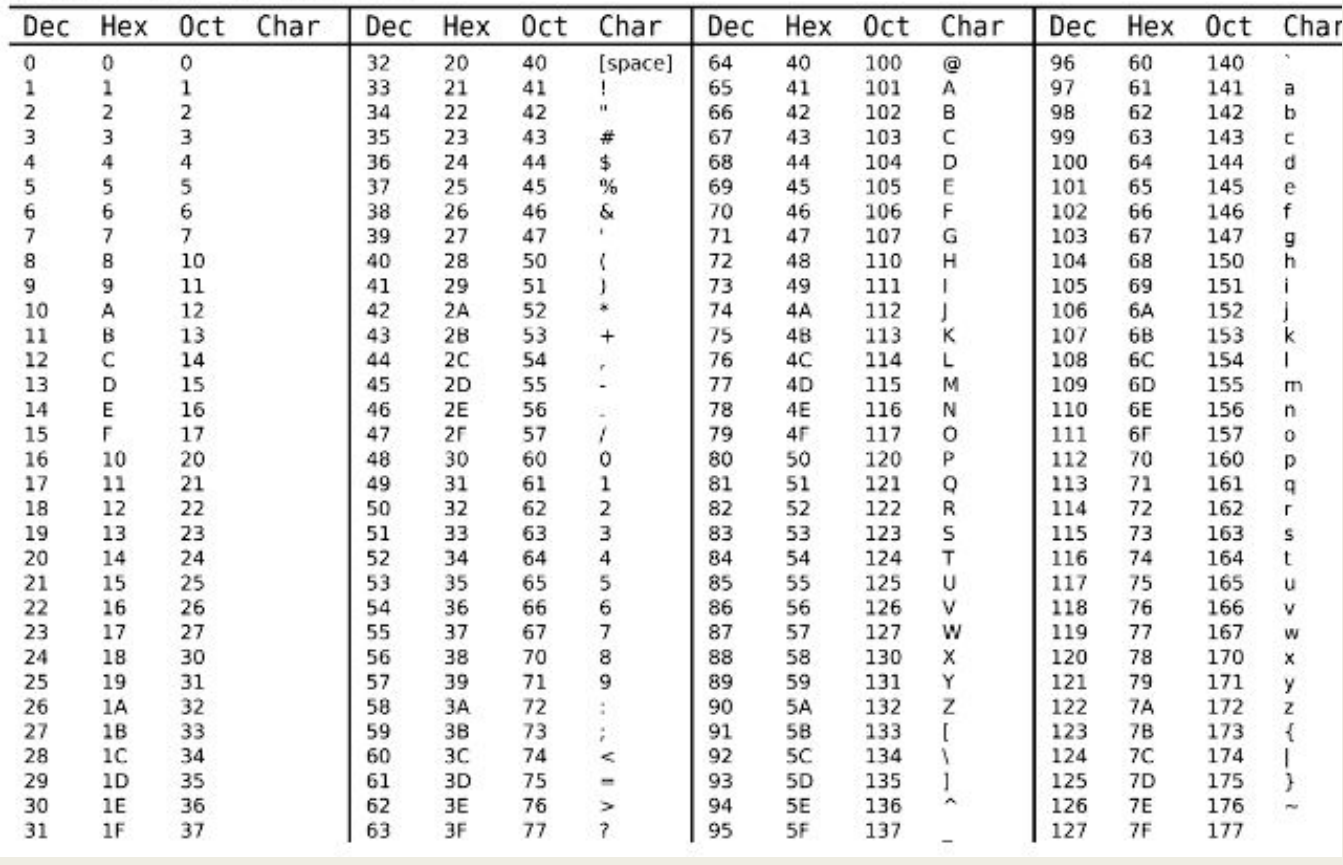

### **Основные функции класса Serial. Serial.beg in Разрешает работу порта UART и задает скорость обмена в бод (бит в сек)**. Для задания скорости передачи данных рекомендуется использовать стандартные значения

из таблицы.

*Serial.begin(38400); // инициализация порта, скорость 38400 бод*

**Serial.end**

**Отключает порт UART, освобождает выводы RX и TX.**

*Serial.end(); // закрыть порт UART*

#### **Serial. Available**

**Возвращает количество байт, принятых последовательным портом и записанных в буфер. Буфер последовательного порта может хранить до 64 байт. В случае пустого буфера возвращает 0.**

*int n; n= Serial. available(); // в n число принятых байтов*

### **Serial.print**

**Выводит данные через последовательный порт UART в виде ASCII символов. Функция имеет различные формы вызова для разных форматов и типов данных.**

*Serial.print("Буквы"); // выводит строку "Буквы"*

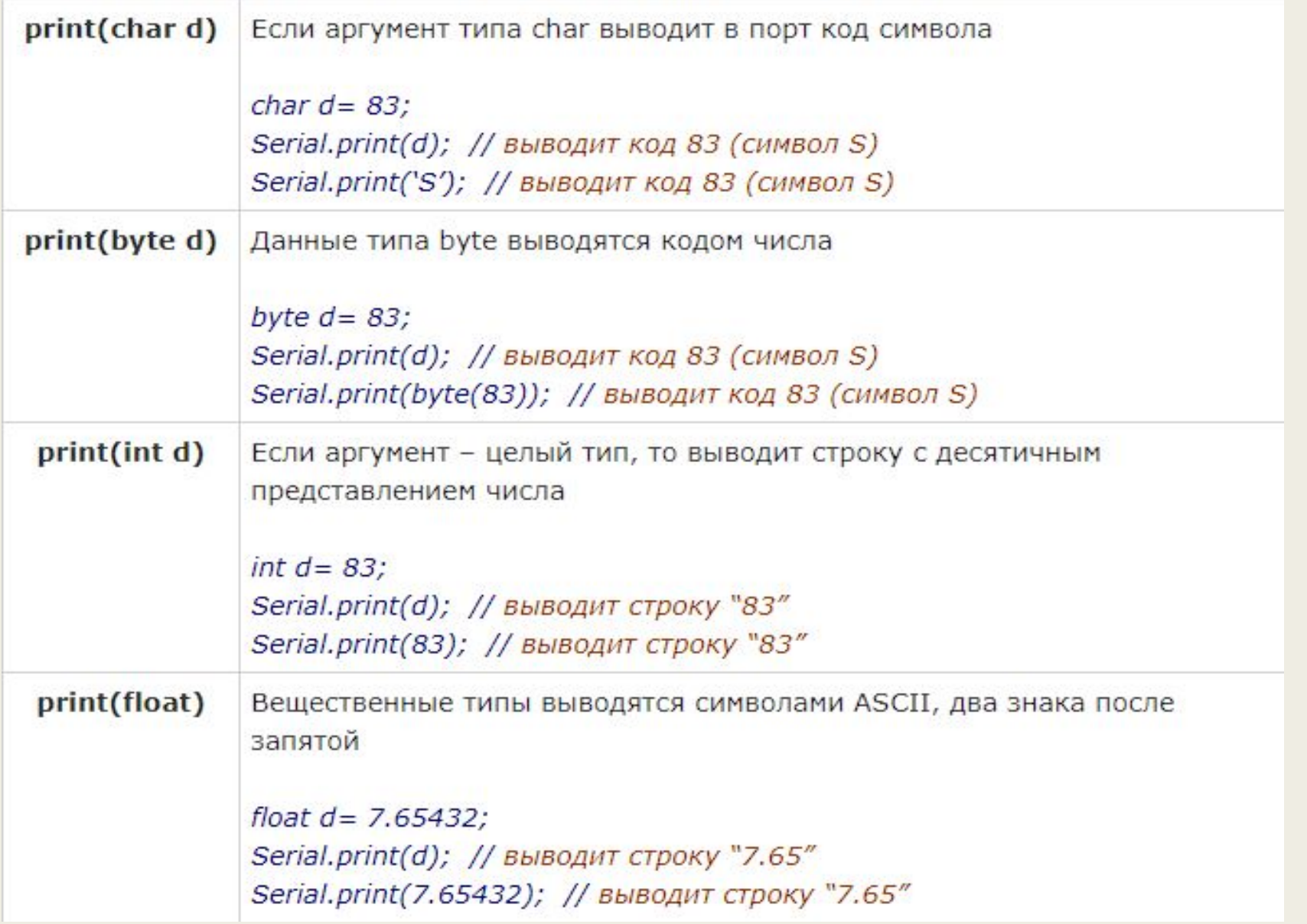

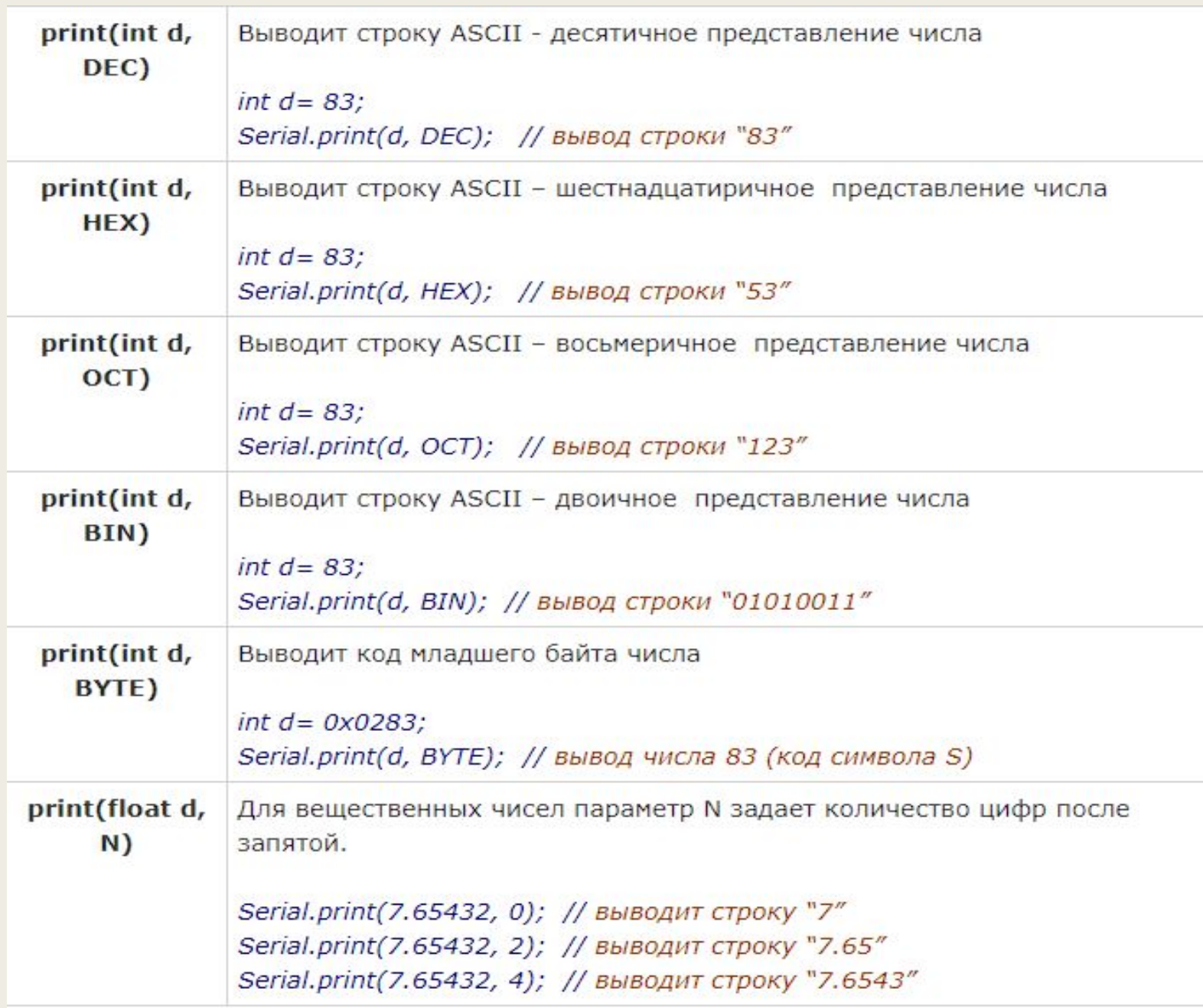

### **Serial.println**

**Выводит данные через последовательный порт UART в виде ASCII символов с добавлением символов переноса строки (\r, код 13) и (\n, код 10).** Т.е. следующее сообщение будет отображаться с новой строки. В остальном аналогична функции print().

*int d= 83; Serial.print(d, DEC); // вывод строки "83" Serial.println(d, DEC); // вывод строки "83 \r \n"*

#### **Serial.write**

**Выводит двоичные данные через последовательный порт UART. Возвращает количество переданных байтов.**

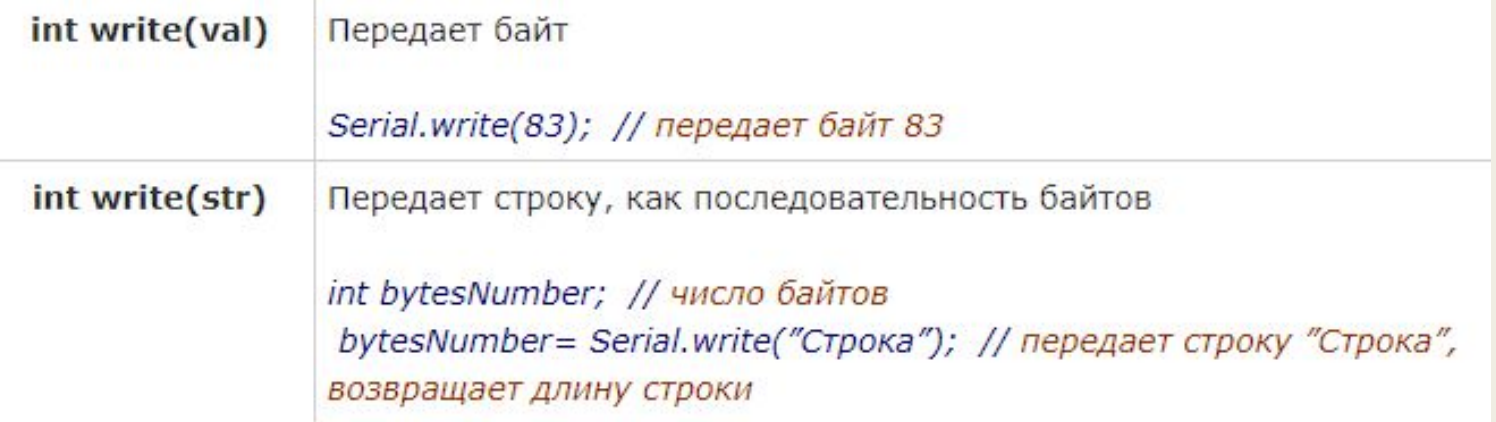

## **Применение класса Serial.**

Класс Serial встроенный. Для него не надо искать библиотеку и подключать ее. Чтобы использовать UART достаточно в setup() разрешить работу порта и задать скорость:

*void setup() { Serial.begin(9600); // инициализируем порт, скорость 9600 }*

Теперь можно передавать данные с помощью функций print() или write().

*Serial.println("Message to monitor"); // сообщение в монитор последовательного порта*

Давайте выведем какое-нибудь сообщение. Это можно сделать в методе setup(), так как нам не нужно повторять одну и ту же фразу бесконечно. Метод loop() оставляем пустым.

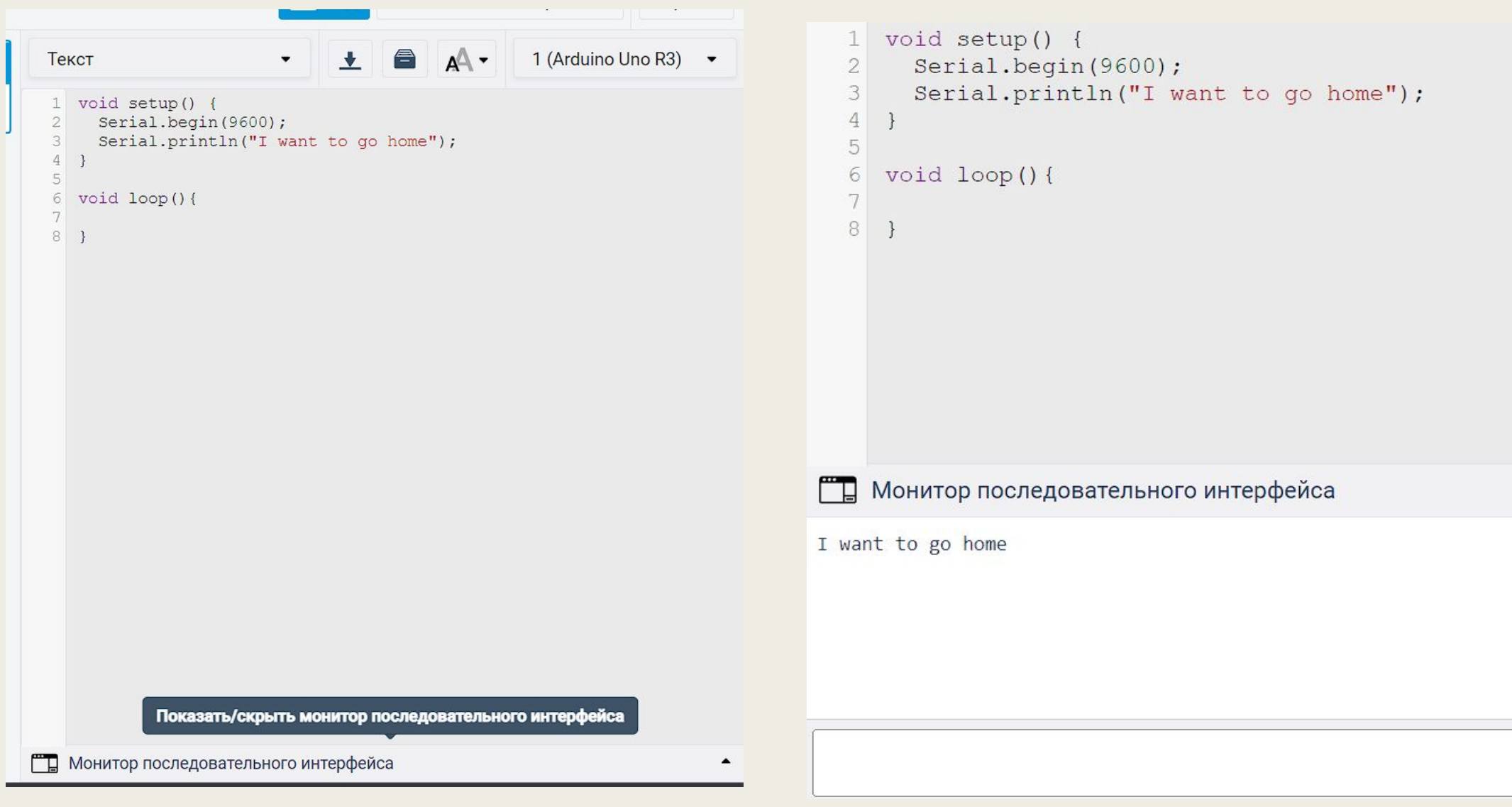

Отпр.

Вот программа, которая каждую секунду выводит в монитор последовательного порта сообщение и переменную.

```
\mathbf{v} \mathbf{v} \mathbf{v} \mathbf{v}1 (Arduino Uno R3) \rightarrowТекст
  1 int i=10;
  2 void setup() {
        Serial.begin (9600); // инициализируем порт, скорость 9600
   3
   \overline{4}\rightarrow5
  6 void loop() {
      Serial.print ("Lekciya zakonchitca cherez:");
  7^{\circ}8 Serial.println(i);
  9i=i-1;10delay(1000);11 }
При Монитор последовательного интерфейса
Lekciya zakonchitca cherez:10
Lekciya zakonchitca cherez:9
Lekciya zakonchitca cherez:8
Lekciya zakonchitca cherez:7
Lekciya zakonchitca cherez:6
Lekciya zakonchitca cherez:5
Lekciya zakonchitca cherez: 4
Lekciya zakonchitca cherez:3
Lekciya zakonchitca cherez:2
Lekciya zakonchitca cherez:1
Lekciya zakonchitca cherez:0
```